# **IMPLEMENTASI** *HOTSPOT* **DENGAN MENGGUNAKAN FITUR MIKROTIK CAPSMAN**

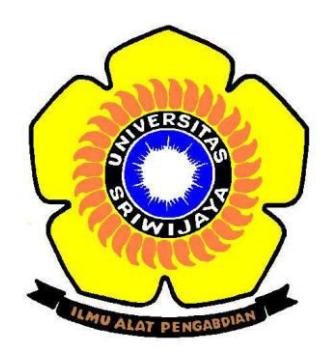

**Oleh** 

**Muhammad Rangga Farhan 09040581519021** 

**PEMINATAN TEKNIK KOMPUTER JARINGAN PROGRAM STUDI TEKNIK KOMPUTER FAKULTAS ILMU KOMPUTER UNIVERSITAS SRIWIJAYA 2018** 

# **IMPLEMENTASI** *HOTSPOT* **DENGAN MENGGUNAKAN FITUR MIKROTIK CAPSMAN**

# **TUGAS AKHIR**

**Diajukan Untuk Melengkapi Salah Satu Syarat Memperoleh Gelar Diploma III Komputer di Program Studi Teknik Komputer** 

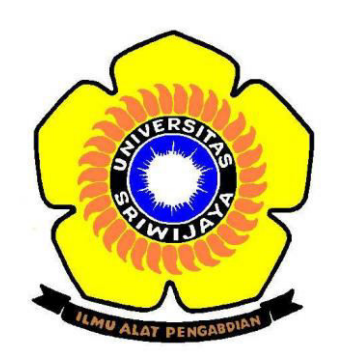

# **OLEH:**

**Muhammad Rangga Farhan** 

# **09040581519021**

**PEMINATAN TEKNIK KOMPUTER JARINGAN PROGRAM STUDI TEKNIK KOMPUTER FAKULTAS ILMU KOMPUTER UNIVERSITAS SRIWIJAYA 2018** 

#### **HALAMAN PERSETUJUAN**

Telah diuji dan lulus pada:

Hari Tanggal

 $:$  Senin : 23 Juli 2018

Tim Penguji:

- 1. Ketua : Huda Ubaya, M.T.
- 2. Anggota I : Dr. Reza Firsandaya Malik, M.T.
- 3. Anggota II : Rido Zulfahmi, M.T.

4. Anggota III : Ahmad Heryanto, M.T.

: Aditya Putra Perdana Prasetyo, M.T. 5. Anggota IV

Mengetahui, Koordinator Program Studi Teknik Komputer, Huda Ubaya, M.T. NIP.198106162012121003

 $\rm iii$ 

#### **LEMBAR PERNYATAAN**

Yang bertanda tangan dibawah ini:

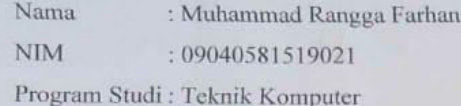

Menyatakan dengan sesungguhnya bahwa laporan Tugas Akhir saya yang berjudul "Implementasi Hotspot dengan Menggunakan Fitur Mikrotik CAPsMAN" merupakan hasil karya sendiri dan bukan hasil penjiplakan / plagiat. Apabila ditemukan unsur penjimplakan / plagiat dalam laporan tugas akhir ini, maka saya bersedia menerima sanksi akademik dari Universitas Sriwijaya sesuai dengan ketentuan yang berlaku

Demikianlah pernyataan ini dibuat dengan sesungguhnya tanpa pemaksaan dari pihak manapun.

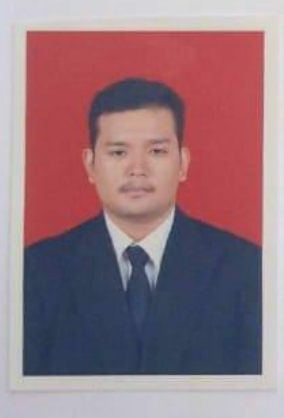

Yang membuat pernyataan, RAI 4AEF350311141 oo

Palembang, Juli 2018

...dhammad Rangga Farhan NIM. 09040581519021

 $\mathrm{i} \mathrm{v}$ 

#### **UCAPAN TERIMA KASIH**

Tugas akhir ini disusun untuk memenuhi salah satu syarat guna mencapai gelar Diploma III (A.Md) pada Program Studi Teknik Komputer, Peminatan Teknik Komputer Jaringan, Fakultas Ilmu Komputer, Universitas Sriwijaya.

Penulis mengucapkan terima kasih kepada Bapak Ahmad Heryanto, M.T. dan Bapak Aditya Putra Perdana Prasetyo, M.T. sebagai pembimbing dalam penulisan tugas akhir ini.

Penulis juga mengucapkan terima kasih kepada Bapak Jaidan Jauhari, S.Pd., M.T. selaku Dekan Fakultas Ilmu Komputer Universitas Sriwijaya dan Bapak Huda Ubaya, M.T. selaku Koordinator Program Studi Teknik Komputer dan seluruh pengajar, laboran, dan admin (Civitas Akademik) Fasilkom Unsri yang telah memberikan masukkan dan juga bantuan dalam pengurusan adminstrasi selama penulisan tugas akhir ini.

Ucapan terima kasih juga kepada Bapak Dr. Reza Firsandaya Malik, M.T., dan Bapak Rido Zulfahmi, M.T. selaku penguji yang telah memberikan sejumlah saran untuk perbaiakan Tugas Akhir ini.

Ucapan terima kasih juga disampaikan kepada kedua orang tua, Darsyah dan Rubaida Siregar, Kakakku Rizky Lanni Roha dan Adikku Raira Ghefira, temanteman seperjuangan Teknik Komputer Jaringan angkatan 2015 Palembang atas semua dukungan dan doanya sehingga Tugas Akhir ini selesai.

Semoga Tugas Akhir ini dapat bermanfaat untuk pembelajaran bidang studi Teknik Komputer Jaringan dan pengembangan ilmu pengetahuan.

> Palembang, Juli 2018 Penulis

# **DAFTAR ISI**

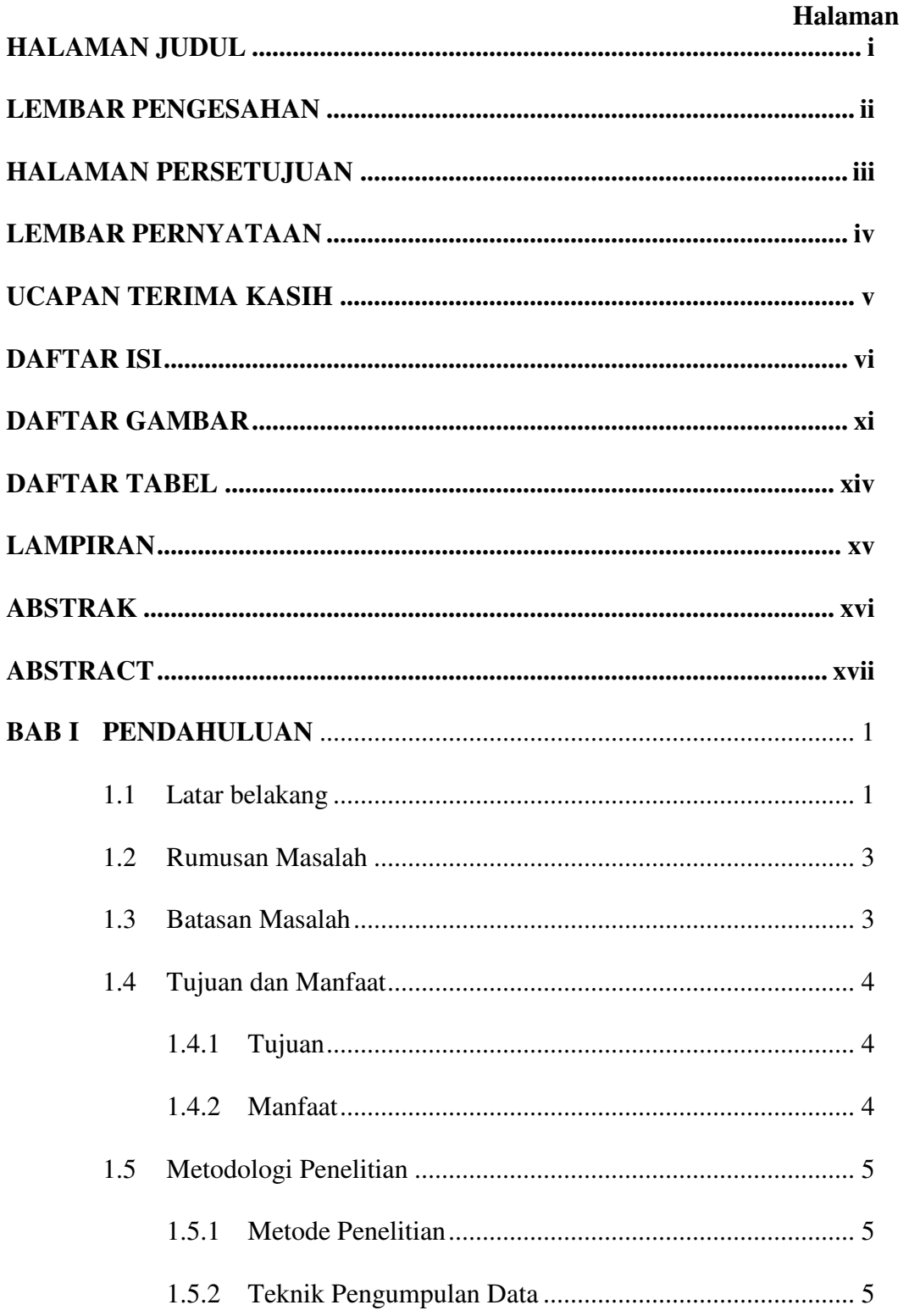

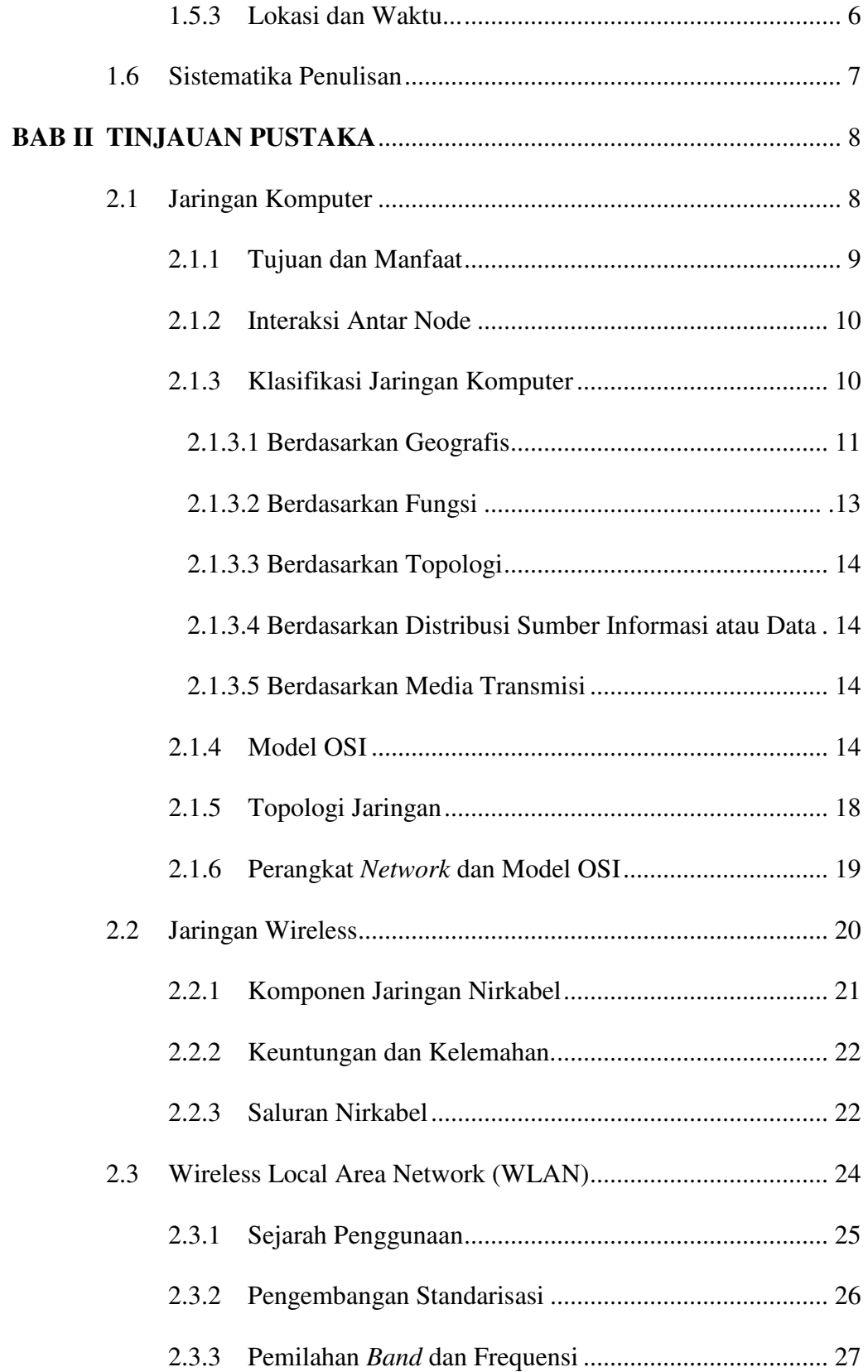

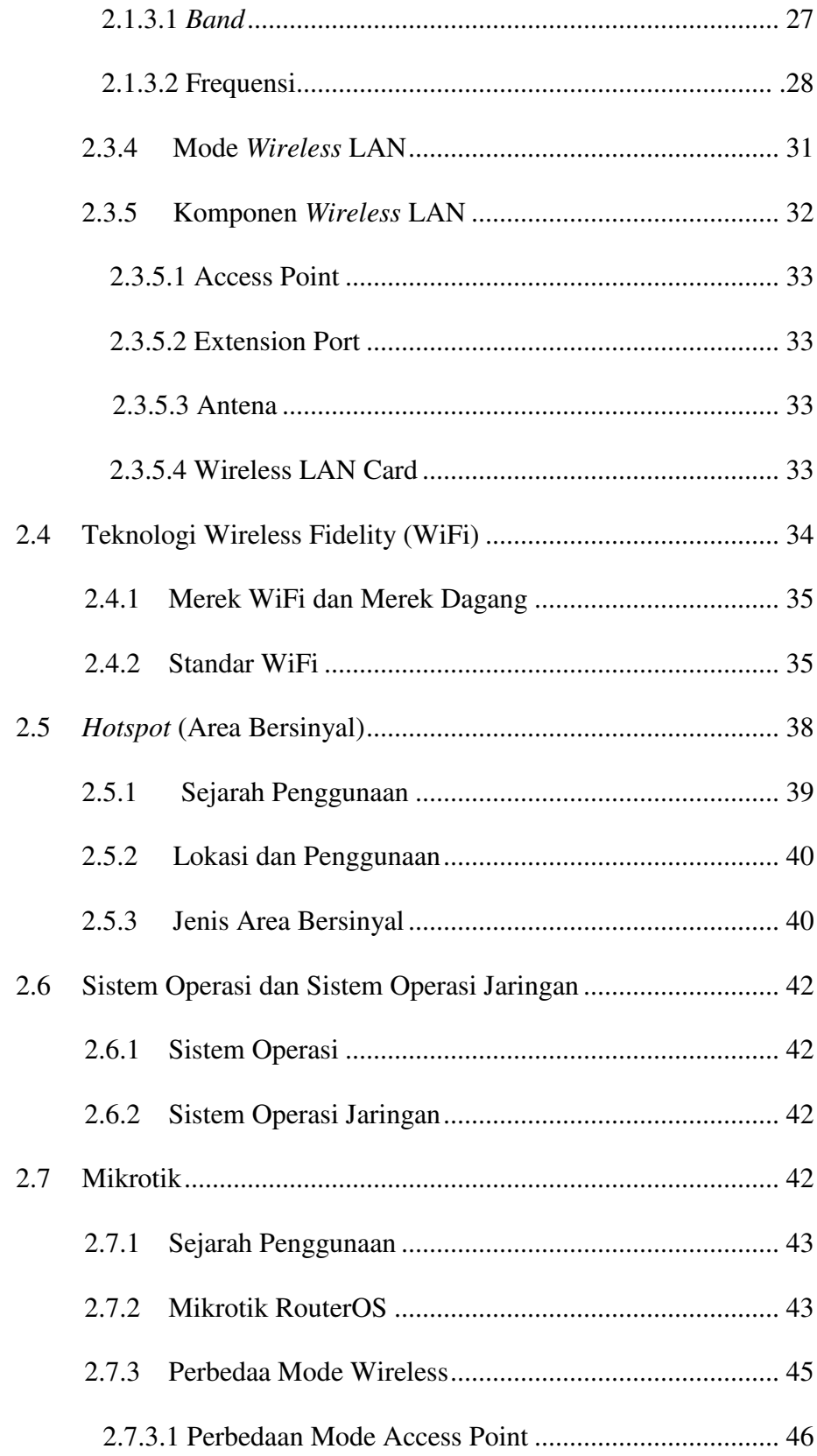

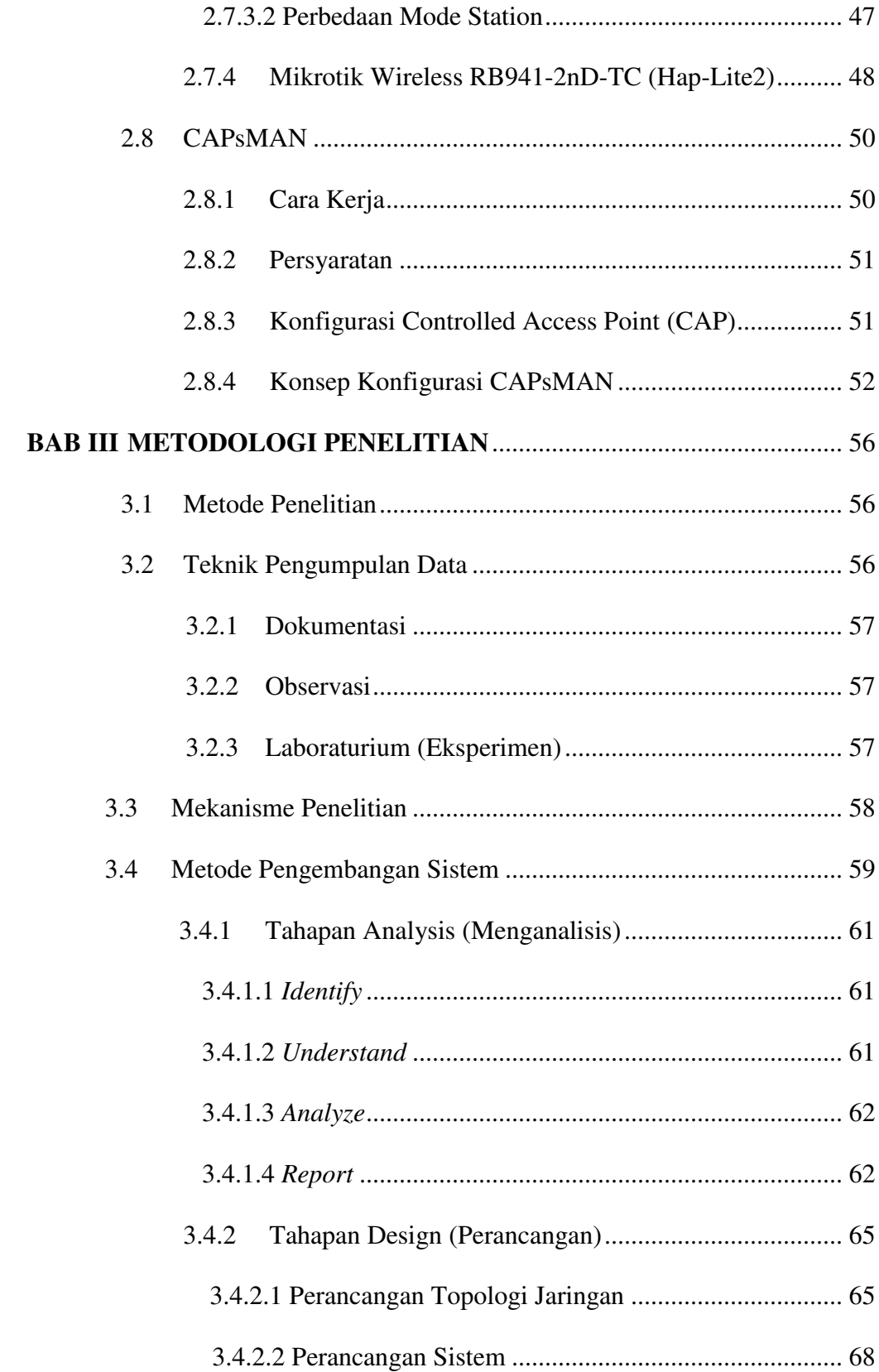

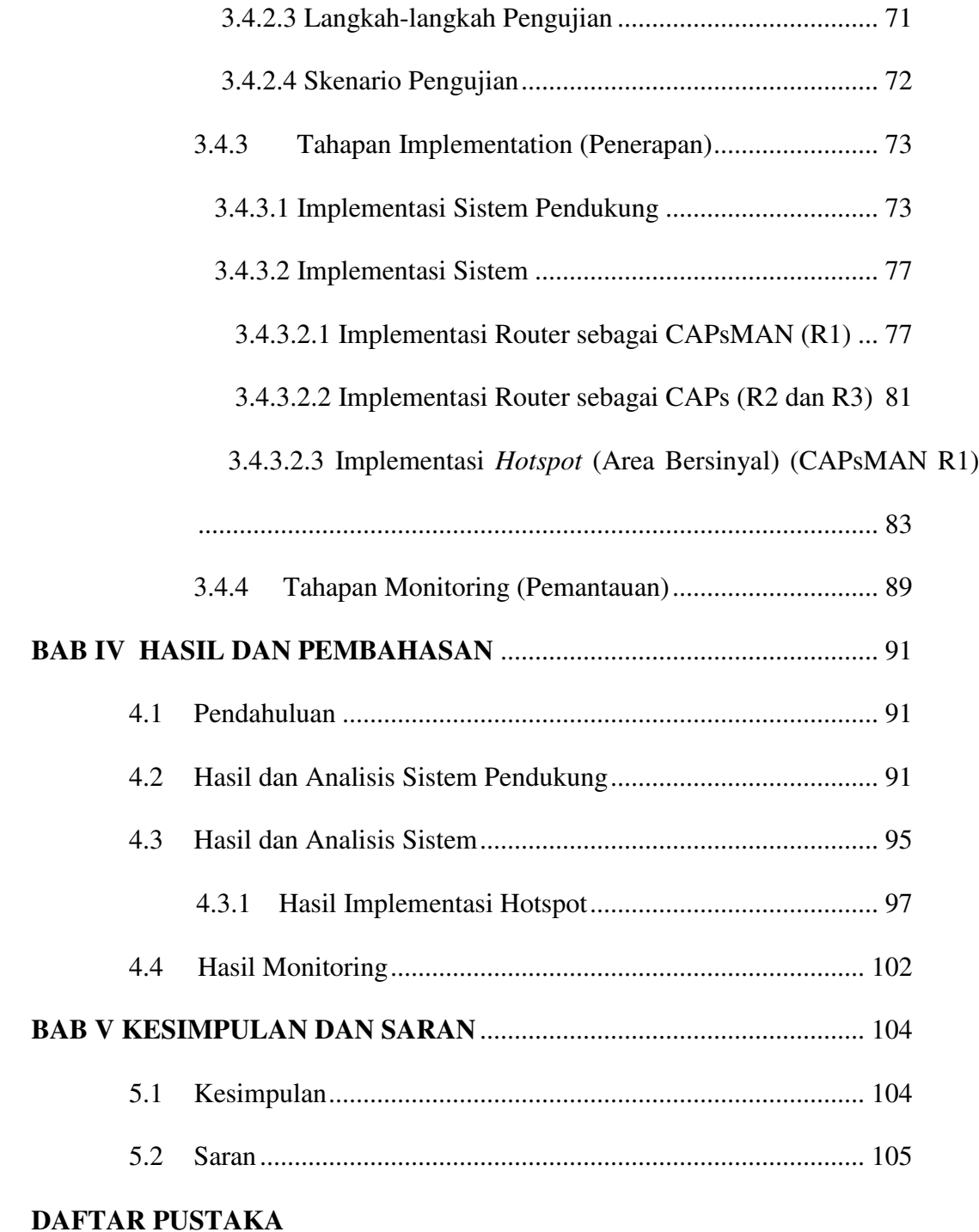

#### x

# **DAFTAR GAMBAR**

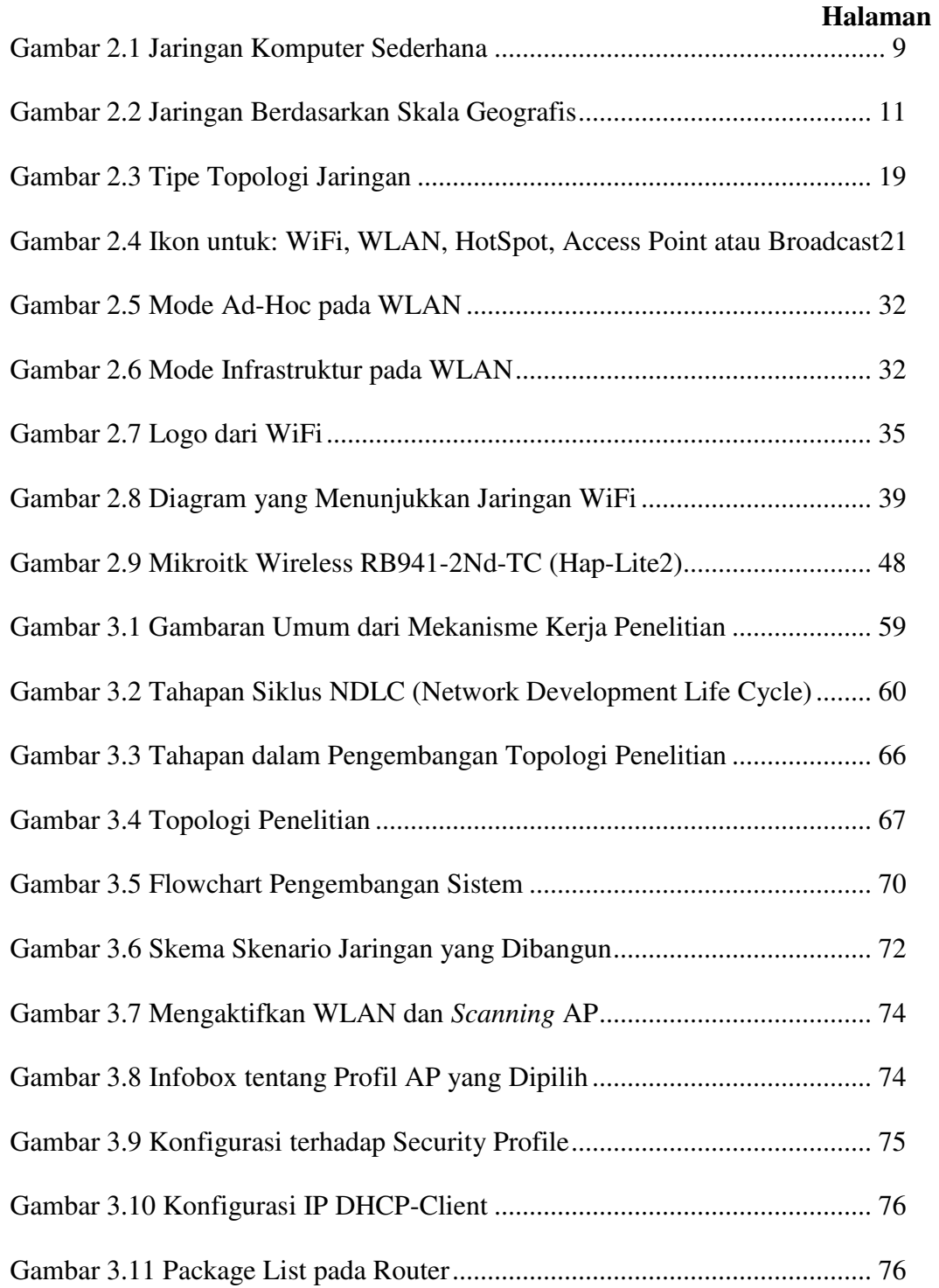

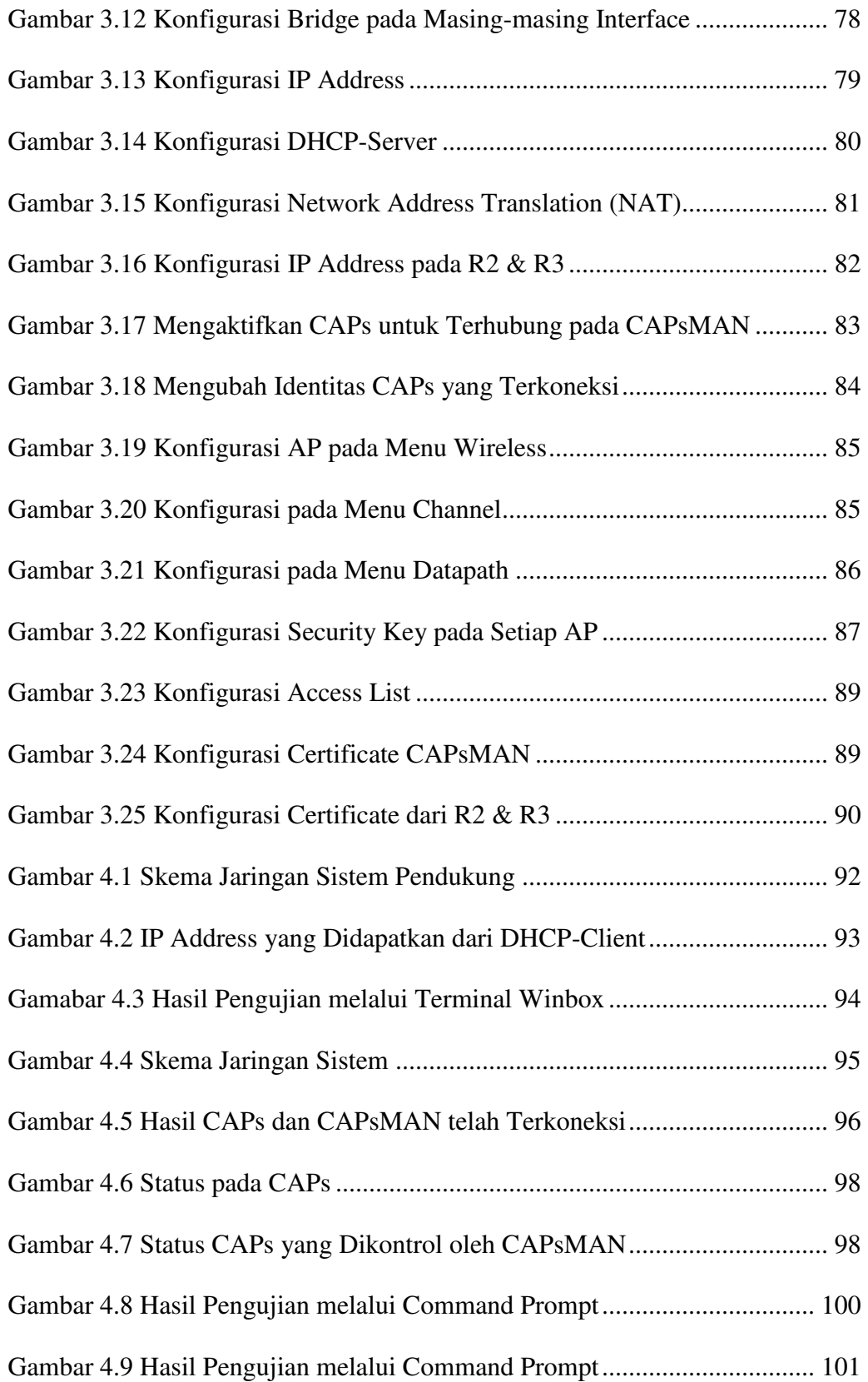

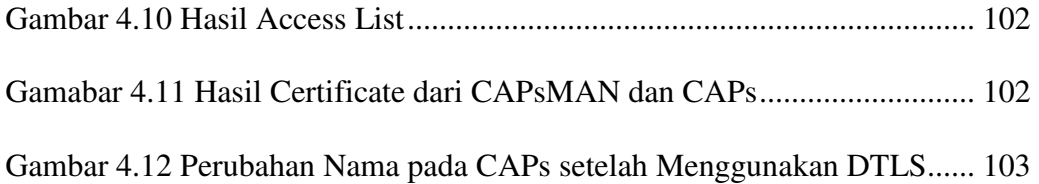

# **DAFTAR TABEL**

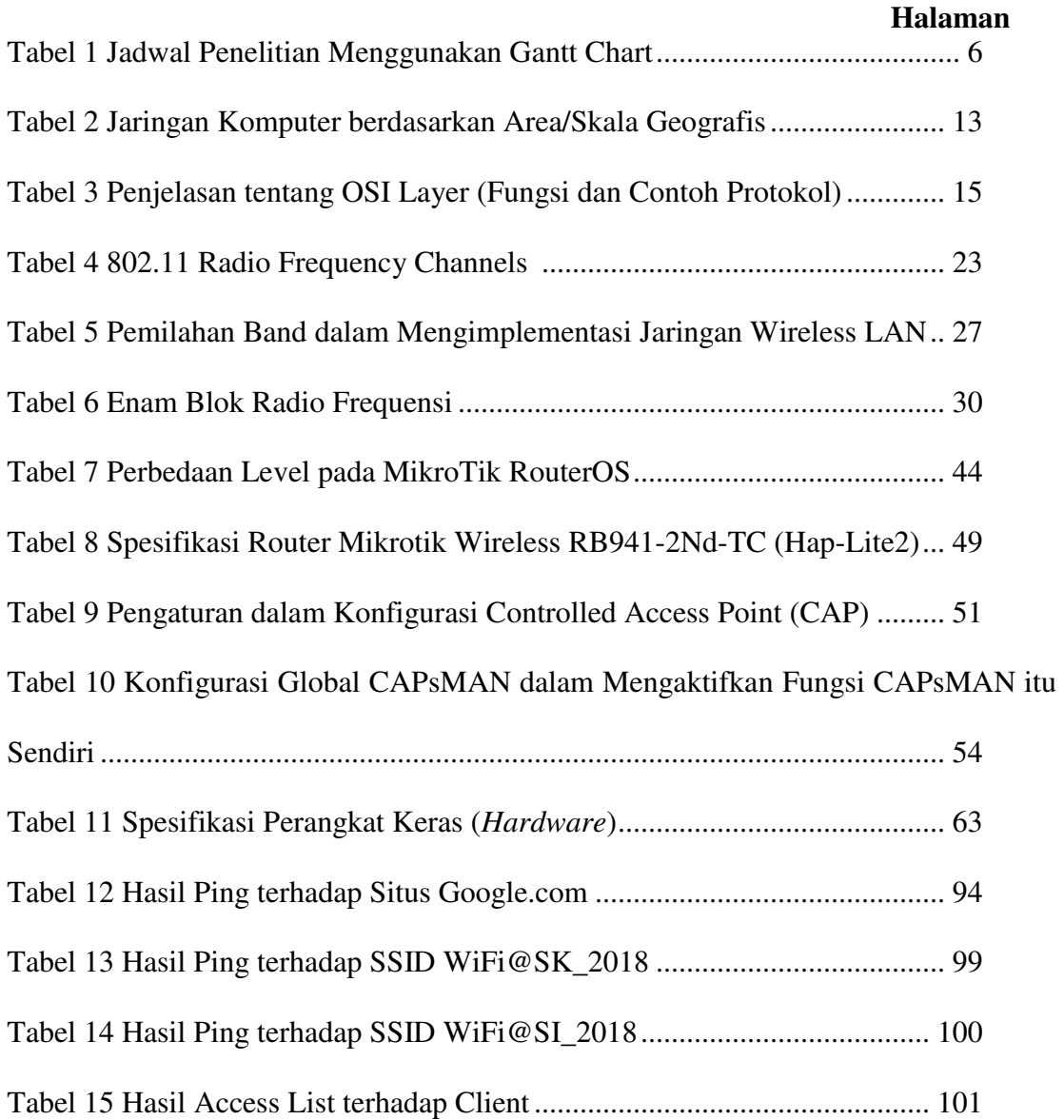

# **LAMPIRAN**

Lampiran 1 Surat Keputusan Pemimbing Projek

Lampiran 2 Kartu Konsultasi

Lampiran 3 Form Perbaikan Ujian Tugas Akhir

Lampiran 4 Hasil Plagiarisme dari Aplikasi Turnitin

# **IMPLEMENTASI** *HOTSPOT* **DENGAN MENGGUNAKAN FITUR MIKROTIK CAPSMAN**

#### **Muhammad Rangga Farhan - 09040581519021**

#### **Abstrak**

Penggunaan teknologi Wi-Fi saat ini bukan hanya berada di tempat umum, namun juga instansi pendidikan, area bersinyal (*hotspot*) memungkinkan lancarnya sebuah proses perkuliahan, penggunaan *hotspot* di dalam kampus akan lebih terarah karena jaringan Wi-Fi di kampus merupakan jaringan Wi-Fi dengan skala besar, penggunaan fitur Miktotik CAPsMAN (Controlled Access Point System Manager) menjadi salah satu pendukung untuk pemusatan perangkat nirkabel. Tujuan penelitian ini adalah untuk membangun infrastruktur *hotspot* yang dikontrol secara terpusat dengan teknologi Mikrotik CAPsMAN. Penelitian ini menggunakan metode deskriptif dan data-data diambil melalui metode dokumentasi, observasi, dan laboraturium. Metode dalam melakukan pengembangan sistem menggunakan metode NDLC (Network Development Life Cycle). Hasil penelitian terdapat 2 (dua) Access Point yang dapat diggunakan sebagai *hotspot* dan masing-masing menggunakan SSID yang berbeda. Seluruh Access Point dikontrol oleh CAPsMAN dan setiap Access Point sudah diberikan kebijakan masing-masing dan dapat berkomunikasi dengan CAPsMAN melalui DTLS (Datagram Transport Layer Security). Oleh karena itu, penerapan *hotspot* dengan teknologi mikrotik CAPsMAN dapat mengontrol jaringan nirkabel secara terpusat.

*Kata Kunci*: *Hotspot, Mikrotik, CAPsMAN* 

# **HOTSPOT IMPLEMENTATION USING MIKROTIK CAPSMAN FEATURE**

## **Muhammad Rangga Farhan – 09040581519021**

#### **Abstract**

The use of Wi-Fi technology is not only in public places but also educational institutions, hotspot allows the smoothness of a lecture process, the use of hotspots within the campus will be more focused due to the Wi-Fi network on campus network on a large scale, the use of CAPsMAN's (Controlled Access Point System Manager) MikroTik features to become one of the proponents for wireless device. This research uses the descriptive method and the data taken through documentation, observation, and laboratory methods. Method in system development using NDLC (Network Development Life Cycle). The result of the research are 2 (two) Access Point can be used as hotspot and use different SSID. All Access Points are controlled by CAPsMAN and each Access Point is assigned their respective policies and can communicate with CAPsMAN via DTLS (Datagram Transport Layer Security). Therefore, the use of hotspot with Mikrotik CAPsMAN technology can control the wireless network centrally.

*Keywords*: *Hotspot, Mikrotik, CAPsMAN*

#### **BAB I**

#### **PENDAHULUAN**

#### **1.1 Latar Belakang**

Pada saat ini perkembangan teknologi telah mendorong perubahan di berbagai bidang kehidupan. Teknologi yang berkembang pesat salah satunya dalah jaringa komputer, sejak konsep jaringan komputer lahir tahun 1940-an perkembangan teknologi ini semakin berkembang hingga pada tahun 1969 lahirlah sebuah proyek jaringan komputer dari Departemen Pertahanan Amerika yang bernama Advanced Research Projects Agency Network (ARPANET) dari ARPANET tersebut munculah istilah "**Internet**" (interconnetction-networking). Teknologi ini menjadi kebutuhan dasar bagi manusia modern, karena internet dapat mempermudah manusia dalam memperoleh dan mengakses sebuah informasi, tidak hanya hal tersebut internet telah menjadi salah satu faktor globalisasi pada generasi milennial ini. "Internet sekaligus merupakan kemampuan penyiaran di seluruh dunia, mekanisme penyebaran informasi, dan media untuk kolaborasi dan interaksi antara individu dan komputer mereka tanpa memperhatikan lokasi geografis".[1]

Area bersinyal (*hotspot*) adalah lokasi spesifik yang menyediakan akses internet dengan menggunakan teknologi Wireless Fidelity (Wi-Fi), melalui jaringan area lokal nirkabel (WLAN) dengan menggunakan *router* yang terhubung ke penyedia layanan internet. Menilik dari definisi tersebut, dapat dikatakan bahwa *hotspot* adalah lokasi atau tempat di mana seseorang bisa mengakses internet melalui teknologi Wi-Fi. Penggunaan kata *hotspot* sering kali digunakan sama dengan Wi-Fi, kedua kata tersebut memiliki perbedaan karena dapat dilihat dari definisi yang dijabarkan bahwa hotspot adalah sebuah area yang dapat mengakses internet, sedangkan Wi-Fi adalah teknologi yang digunakan. Wireless Fidelity (Wi-Fi) adalah teknologi jaringan yang menggunakan gelombang radio menggunakan transfer data berkecepatan tinggi dari jarak jauh.[2] Teknologi jaringan ini (Wi-Fi) sangatlah membantu manusia dalam mengakses internet dengan mudah, selain hal tersebut area bersinyal menjadi salah satu ladang bisnis; tidak heran bahwa pada saat ini diberbagai tempat telah

menggunakan teknologi (Wi-FI) hal ini dikarenakan masyarakat dunia yang saat ini tidak lepas dengan penggunaan gawai, sehingga dapat dikatakan tempat tersebut akan mendapatkan nilai "plus" dari masyarakat yang berkunjung ke tempat tersebut.

Penggunaan teknologi Wi-Fi saat ini bukan hanya berada di tempat umum, namun juga instansi pendidikan, teknologi yang digunakan di suatu pendidikan itu sendiri dapat meningkatkan kualitas suatu pendidikan, mulai dari proses kegiatan pembelajaran hingga pengelolaan informasi manajemen sekoloh untuk mendukung proses pendidikan. Area bersinyal memungkinkan lancarnya sebuah proses perkuliahan, penggunaan *hotspot* di dalam kampus akan lebih terarah karena jaringan Wi-Fi di kampus merupakan jaringan Wi-Fi dengan skala besar, penggunaan fitur Mikrotik CAPsMAN menjadi salah satu pendukung untuk pemusatan perangat nirkabel. CAPsMAN sendiri terdiri dari kata CAP (Contorolled Access Point) dengan penambahan CAPs samadengan banyak mikrotik *Router* dan MAN (*manager*) dari hal tersebut terbentuklah CAPsMAN singkatan dari Controlled Access Point System Manager.[3] Penggunaan fitur Controlled Access Point System Manager (CAPsMAN) memungkinkan pemusatan manajemen jaringan nirkabel dan jika perlu, pengolahan data. Saat menggunakan fitur CAPsMAN, jaringan akan terdiri dari sejumlah Controlled Access Point (CAP) yang menyediakan konektivitas nirkabel dan *system manager* (CAPsMAN) yang mengolah konfigurasi *access point* (AP), hal ini juga menangani otentikasi kilien dan opsional dan penerusan data. Ketika CAP dikendalikan oleh CAPsMAN, ini hanya memerlukan konfigurasi minimum yang diperlukan untuk memungkinkannya menjalin hubungan dengan CAPsMAN fungsi yang dieksekusi secara konvesional oleh AP (seperti kontrol akses, otentikasi klien) yang dijalankan oleh CAPsMAN Perangkat CAP sekarang hanya menyediakan enkripsi/dekripsi *layer link* nirkabel.

Uji coba pembangunan atau implementasi teknologi area bersinyal dengan menggunakan fitur Mikrotik CAPsMAN ini akan dilaksanakan di laboraturim Fakultas Ilmu Komputer Universitas Sriwijaya, penggunaan fitur ini akan mengontrol jaringan *wireless* (*hotspot*) secara terpusat. Dalam penulisan projek yang akan dilaksanakan penulis, alat-alat pengujian dan lokasi hanya akan dilakukan di laboraturim sehingga projek ini hanya sebagai uji coba untuk menghasilkan area bersinyal dengan menggunakan fitur Mikrotik CAPsMAN; sehingga tidak ada penggunaan berkelanjutan dan penggunaan umum, jika pembangunan ini berkelanjutan maka teknologi ini dapat diterapkan dan lebih dioptimalisasikan di Fakultas Ilmu Komputer, Universitas Sriwijaya dan tempat umum lainnya. Berdasarkan uraian dan penjelasan diatas maka penulis akan menangkat masalah tersebut sebagai bahan penelitian dalam penyusunan Tugas Akhir, dengan judul "**IMPLEMENTASI** *HOTSPOT* **DENGAN MENGGUNAKAN FITUR MIKROTIK CAPSMAN**".

#### **1.2 Rumusan Masalah**

Berdasarkan uraian latar belakang yang telah penulis paparkan, maka yang menjadi rumusan masalah dalam penelitian ini adalah:

- 1. Bagimana pembangunan area bersinyal (*hotspot*) dengan menggunakan fitur atau teknologi Mikrotik CAPsMAN?
- 2. Bagaimana cara kerja CAPsMAN saat melakukan proses pengontrolan secara terpusat terhadap jaringan area bersinyal (*hotspot*) yang telah dibuat?

#### **1.3 Batasan Masalah**

Agar permasalahan yang dibahas lebih terfokus dan tidak melebar, serta tidak menyimpang dari permasalahan pokok yang ada serta mencapai kesimpulan yang tepat dan terhubung, maka penulis membatasi ruang lingkup dari permasalahan yang akan dibahas dalam Tugas Akhir ini, yaitu:

- 1. Hanya berfokus pada pembuatan jaringan area bersinyal (*hotspot*) dengan menggunakan fitur Mikrotik CAPsMAN.
- 2. Pembahasan mengenai fungsi CAPsMAN dalam melakukan kontrol *jaringan wireless* secara terpusat.

#### **1.4 Tujuan dan Manfaat**

#### **1.4.1 Tujuan**

Adapun yang menjadi tujuan penelitian ini adalah;

- 1. Membangun infrastruktur jaringan area bersinyal (*hotspot*) dengan menggunakan fitur Mikrotik CAPsMAN.
- 2. Mengontorol jaringan *wireless* secara terpusat dengan fitur Mikrotik CAPsMAN.
- 3. Mengetahui bagaimana cara penggunaan fitur Mikrotik CAPsMAN dalam memusatkan jaringan *wireless* dalam skala lokal.

#### **1.4.2 Manfaat**

Adapun manfaat yang ingin dicapai dalam penelitian ini adalah sebagai berikut:

- 1. **Bagi penulis**, menambah pengetahuan di bidang jaringan komputer (khususnya penggunaan fitur atau teknologi terbaru dari Mikrotik yakni CAPsMAN), dan juga sebagai sarana untuk menambah wawasan berpikir dan mengembangkan daya kreativitas dalam menerapkan ilmu komputer khususnya bidang penulis yakni jaringan komputer.
- 2. **Bagi tempat penelitian**, dengan adanya uji coba pembuatan area bersinyal (*hotspot*) maka dapat menghasilkan sebuah percobaan dengan menerapkan jaringan *wireless* dengan fitur / teknologi terbaru dari Mikrotik yakni CAPsMAN, jika penelitian ini dapat dilanjutkan dan dioptimalisasikan dapat berguna bagi Fasilkom Unsri dan tempat umum lainnya.
- 3. **Bagi akademik**, hasil penelitian inu diharapkan dapat menambah wawasan, pengetahuan, dan referensi khususnya pembangunan area bersinyal (*hotspot*) dengan menggunakan fitur Mikrotik yakni CAPsMAN.

#### **1.5 Metodologi Penelitian**

#### **1.5.1 Metode Penelitian**

Metode penelitian atau metode ilmiah adalah sebuah prosedur dari langkahlangkah untuk mendapatkan pengetahuan ilmiah atau ilmu. Jadi metode penelitian adalah cara penyusunan ilmu pengetahuan secara sistematis.[4]

Dalam pembuatan Tugas Akhir ini, metode penelitian yang dilaksanakan menggunakan metode deskriptif yang pelaksanaanya ditempuh dengan cara riset lapangan dan mengadakan penelitian.

#### **1.5.2 Teknik Pengumpulan Data**

Dalam penyusunan Tugas Akhir ini penulis menggunakan teknik pengumpulan data, yaitu:

- 1. **Dokumentasi**, merupakan sumber data yang digunakan untuk melengkapi penelitan, baik berupa sumber tertulis, film, gambar (foto), dan karya-karya monumental, yang semua itu memberikan informasi bagi proses penelitan.
- 2. **Observasi**, teknik observasi adalah teknik pengumpulan data dengan cara peneliti melakukan pengamatan secara langsung di lapangan. Metode observasi merupakan metode pengumpulan data yang dilakukan dengan cara mengamati dan mencatat sistematik gejala-gejala yang diselidiki.
- 3. **Laboraturium (Eksperimen)**, metode ini dilakukan dengan melakukan serangkaian kegiatan di dalam laboraturium meliputi pembuatan, pengukuran, dan pengujian, yang meliputi tiap-tiap komponen, rangkaian serta sistem secara keseluruhan. Hal ini dilakukan agar kualitas komponen dan rangkain serta kinerja sistem dapat dipertanggungjawabkan hasilnya.

#### **1.5.3 Lokasi dan Waktu**

- 1. Lokasi, penelitian ini dilakukan di laboraturim Fakultas Ilmu Komputer, Universitas Sriwijaya
- 2. Waktu, Penelitan ini dilakukan selama kurang lebih 6 bulan terhitung dari bulan Maret-Agustus 2018, (penelitian ini dilaksanakan selama kurang lebih 6 bulan karena bukan hanya melakukan penelitan namun juga penulisan serta pengujian, informasi lebih detail dapat dilihat pada tabel). Berikut ini jadwal

penelitian yang akan dilakukan penulis dengan menggunakan tabel *gantt chart.* 

# **TABEL 1.1**

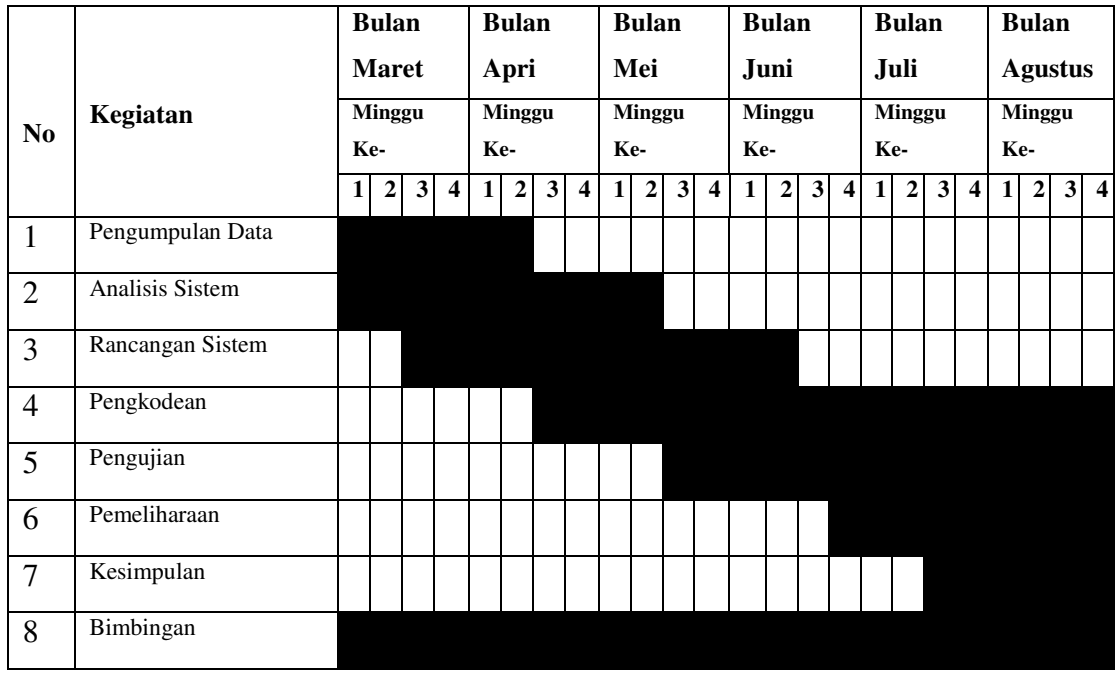

#### Jadwal Penelitian Menggunakan Gantt Chart

## **1.6 Sistematika Penulisan**

Untuk lebih memudahkan dalam proses penyusuanan penelitian dan memperjelas isi dari tiap bab, maka penulis akan membuat sistematika penulisan sebagai berikut:

#### **BAB I. PENDAHULUAN**

Pada bab ini berisi penjelasan secara sistematis mengenai landasan topik penelitian yang meliputi Latar Belakang, Rumusan Masalah, Batasan Masalah, Tujuan dan Manfaat (yang terbagi lagi menjadi sub-bab Tujuan dan Manfaat, masing-masing berbeda sub-bab), Metedologi Penlitian (yang terbagi menjadi beberapa sub-bab yakni Metode Penelitan, Teknik Pengumpulan Data, dan Lokasi dan Waktu) dan terakhir mengenai Sistematika Penulisan.

#### **BAB II. TINJAUAN PUSTAKA**

Pada bab ini beriskan teori-teori yang berkaitan satu sama lain dengan penelitian yang dilaksanakan mengenai Jaringan Komputer, Jaringan *Wireless*, Wireless Local Area Network (WLAN), Teknologi Wireless Fidelity (WiFi), *Hotspot* (Area Bersinyal), Sistem Operasi dan Sistem Operasi Jaringan, Mikrotik, dan CAPsMAN.

#### **BAB III. METODOLOGI PENELITIAN**

Pada bab ini menjelaskan secara sistematis tentang Metode Penelitian, Teknik Pengumpulan Data dan Metode Pengembangan Sistem.

# **BAB IV. HASIL DAN PEMBAHASAN**

Pada bab ini menjelaskan hasil pengujian yang dilakukan serta analisis dari setiap data yang diperoleh dari hasil pengujian

# **BAB V KESIMPULAN DAN SARAN**

Pada bab terakhir atau Bab V, berisi kesimpulan tentang hasil penelitian yang dilakukan, serta menjawab setiap tujuan yang hendak dicapai seperti tercantum pada Bab I yakni Tujuan Penelitian. Bab ini juga berisi tentang Saran, yakni masukan untuk penelitian yang akan datang jika menggunakan sistem studi kasus yang sama.

#### **DAFTAR PUSTAKA**

- [1] Leiner, Barry., et al. 1997. *Brief History of the Internet*. [Online]. Tersedia : https://www.internetsociety.org/internet/history-internet/brief-history internet/. [15 Februari 2018].
- [2] Wi-Fi: Network Technology. [Online]. Tersedia: https://www.britannica.com/technology/Wi-Fi. [18 Februari 2018]
- [3] Argyrides. G. 2016. "CAPsMAN Quick Setup Guide, Latest Version New Features, How to Maintain a Failover Controller (CAPsMAN)". *Journal of MUM (Mikrotik User Meeting), Middle East (Dubai)*. 1(1), 8.
- [4] Suryana. 2010. *Metodologi Penelitian: Model Praktis Penelitian Kuantitatif dan Kualitatif*. Bandung. Universitas Pendidikan Indonesia Publisher.
- [5] Kustanto, Saputoro.T.Daniel. 2015. *Belajar Jaringan Komputer berbasis Mikrotik OS*. Yogyakarta: Penerbit Gava Media. ISBN. 978-602-7869-72-1.
- [6] Syafrizal. Malwin. 2005. *Pengantar Jaringan Komputer*. Yogyakarta: Penerbit C.V. Andi Offset. ISBN. 979-763-003-X.
- [7] Gerwig, K. 2016. *Network Node*. [Online]. Tersedia: http://searchnetworking.techtarget.com/definition/node. [15 Maret 2018].
- [8] *5 Classification of Networks by Scale*. [Online]. Tersedia: http://networking.layerx.com/p050000-1.html. [16 Maret 2018].
- [9] Rouse, Margaret. *Personal Area Network (PAN)*. [Online]. Tersedia: http://searchmobilecomputng.techtarget.com/definition/personal-area-network. [15 Maret 2018].
- [10] Mitchell, Bradley. *An Overview of a Personal Area Network (PAN)*. [Online]. Tersedia: https://www.lifewire.com/definition-of-pan-817889. [15 Maret 2018].
- [11] Clark, D. David, *et all*. "*An Introduction to Local Area Network*". Proceedings of the IEEE. 66 (11), 1497.
- [12] Donahue, A. Gary. 2007. *Everything You Need to Know That Wasn't on the CCNA Exam Network Warrior*. California: O'Reilly Media. ISBN-10: 0-596- 10151-1, ISBN-13: 978-0-596-10151-0.
- [13] Lindsky, *et all*. IEEE *Standard for Local and Metropolitan Area Network: Overview and Architecture.* New York: IEEE Computer Society. ISBN 0-7381- 2941-0 SS 94947.
- [14]Sofana, Iwan. *CISCO CCNA: Jaringan Komputer (Edisi Revisi).* Bandung: Penerbit INFORMATIKA . ISBN: 978-602-8758-77-2.
- [15] Schollmeier, Ridiger. *A Definition of Peer-to-Peer Networking for the Classification of Peer-to-Peer Architectures and Applications*. Munchen: IEEE Comptuer Society.
- [16] Mardhiyah, Nur. 2011. *Membangun Jaringan Wireless LAN pada Kantor Kelurahan Bintaro*. Skripsi. 2014.
- [17] Malyszkz. 2011. *Network Topologies*. [Online]. Tersedia: Tersedia: https://commons.wikimedia.org/wiki/File:NetworkTopologies.svg
- [18] RRZEicons. 2008. *An Icon to Indicate: Wi-Fi, Wireless LAN, A HotSpot, An Access Point or a Broadcast*. [Online]. Tersedia: https://commons.wikimedia.org/wiki/File:Wifi.svg. [21 Maret 2018].
- [19] National Centre for Technology in Education. 2008. *Wireless Network.*
- [20] NATGEAR. 2005. *Wireless Networking Basics*. California: NATGEAR, Inc.
- [21] McCann, *et all.* 2016. *Wireless Local Area Network Hotspot Registration Using Near Fieled Communications*. Ontario: BlackBerry Limited.
- [22] Jim Gier. 2015. *Wireless Network First Step*. Yogyakarta: Andi.
- [23] Hopkins, J. 2007. *History of Wireless.* Baltimore: Johns Hopkins School of Public Health.
- [24] Wayne, Casweel. 2010. *HomeRF Archives*. [Online]. Tersedia: http://www.cazitech.com/HomeRF\_Archives.htm.
- [25] Mikrotik.id. 2017. *Pemilihan Band & Frequensi pada Implementasi Wireless*. [Online]. Tersedia: http://mikrotik.co.id/artikel\_lihat.php?id=70. [2 Apirl 2018].
- [26] Direktorat Jenderal Sumber Daya dan Perangkat Pos dan Informatika (Kominfo). 2009. *Peraturan Menteri Kominfo Mengenai Penetapan BWA pada Pita Frequensi Radio 2 GHz dan 5.8 GHz*. Jakarta: Kominfo.
- [27] Matt0401. 2006. *WLAN Adhoc*. [Online]. Tersedia: https://commons.wikimedia.org/wiki/File:Wlan\_adhoc.png. [2 April 2018].
- [28] Support.Epson. *Wi-Fi Infrastructure Mode Setup*. [Online]. Tersedia: https://files.support.epson.com/docid/cpd4/cpd42274/source/printers/source/netw orking/concepts/wifi\_infra\_description.html.
- [29] Yurandi N, *et all*. 2013. "Perancangan dan Implementasi Reflektor Antena WiFi dengan frequensi 2.4 Ghz". *Jurnal Reka Elkomika*. 1(3), 233-234.
- [30] CableFree. 2017. *The History of WiFi: 1971 to Today*. [Online]. Tersedia: http://www.cablefree.net/wireless-technology/history-of-wifi-technology/. [03] April 2018].
- [31] *iPss. Wi-Fi Growth Map*. [Online]. Tersedia: http://www.ipass.com/wifi-growthmap/. [15 Maret 2018].
- [32] Purwanto, Windy. A. 2014. *Analisis Internal Wireless Roaming pada Jaringan Hotspot*. Skripsi. 2014.
- [33] Purbo. W, Onno. 2006. *Buku Pengangan Internet Wireless dan HotSpot*. Jakarta: PT Elex Media Komputindo. ISBN: 979-20-8186-0.
- [34] Silberschatz.A, Galvin, dan Gagne. 2012. *Operating System Concept 9th Edition*. Yale University, Pluribus Networks, dan Westminster College. New Jersey: John Wiley & Sons, Inc. ISBN: 978-1-118-06333-0.
- [35] *What is Router OS*. Tersedia: http://www.mikrotik-routeros.net/routeros.aspx. [Online]. [20 Maret 2018].
- [36] MikroTIk. *Berbagai Level Router OS dan Kemampuannya*. Tersedia: http://mikrotik.co.id/artikel\_lihat.php?id=7. [Online]. [20 Maret 2018].
- [37] Yoga, Adyatma. *Perbedaan Mode Wireless*. 2016. Tersedia: http://www.mikrotik.co.id/artikel\_lihat.php?id=47. [Online]. [09 April 2018]
- [38]Wiki.Mikrotik. *Manual: Wireless Station Modes*. 2016. Tersedia: https://wiki.mikrotik.com/wiki/Manual:Wireless\_Station\_Modes. [Online]. [09 April 2018]
- [39] Mikrotik. Id. *Detail Produk Router Wireless RB941-2Nd-TC (Hap-Lite2)*. Tersedia: http://www.mikrotik.co.id/produk\_lihat.php?id=464. [Online]. [2 Juni 2018].
- [40] Wiki Mikrotik. 2017. *Manual: CAPsMAN*. [Online]. Tersedia: https://wiki.mikrotik.com/wiki/Manual:CAPsMAN. [20 Maret 2018].
- [41] Mikrotik.id. 2017. *Pengenalan CAPsMAN*. [Online]. Tersedia http://mikrotik.co.id/artikel\_lihat.php?id=78. [20 Maret 2018]
- [42] Perdana, Farras. 2017. *MikroTik Wireless Controller: CAPsMAN*. Samarinda: IDN.
- [43] James E. Goldman, Philips T. Rawles. 2001. *3 rd Edition Applied Data Communications, A Business-oriented Approach*. John Wiley & Sons.
- [44] *The Network Development Life Cycle*. [Offline/Pdf]. Tersedia: http://cis.msjc.edu/courses/core\_courses/csis202/lessons/10/ch10.pdf. [24 April 2018]
- [45] Muus, Mike. 1983. *The Story of the Ping Program*. Adelphy: U.S Army Research Laboratory.